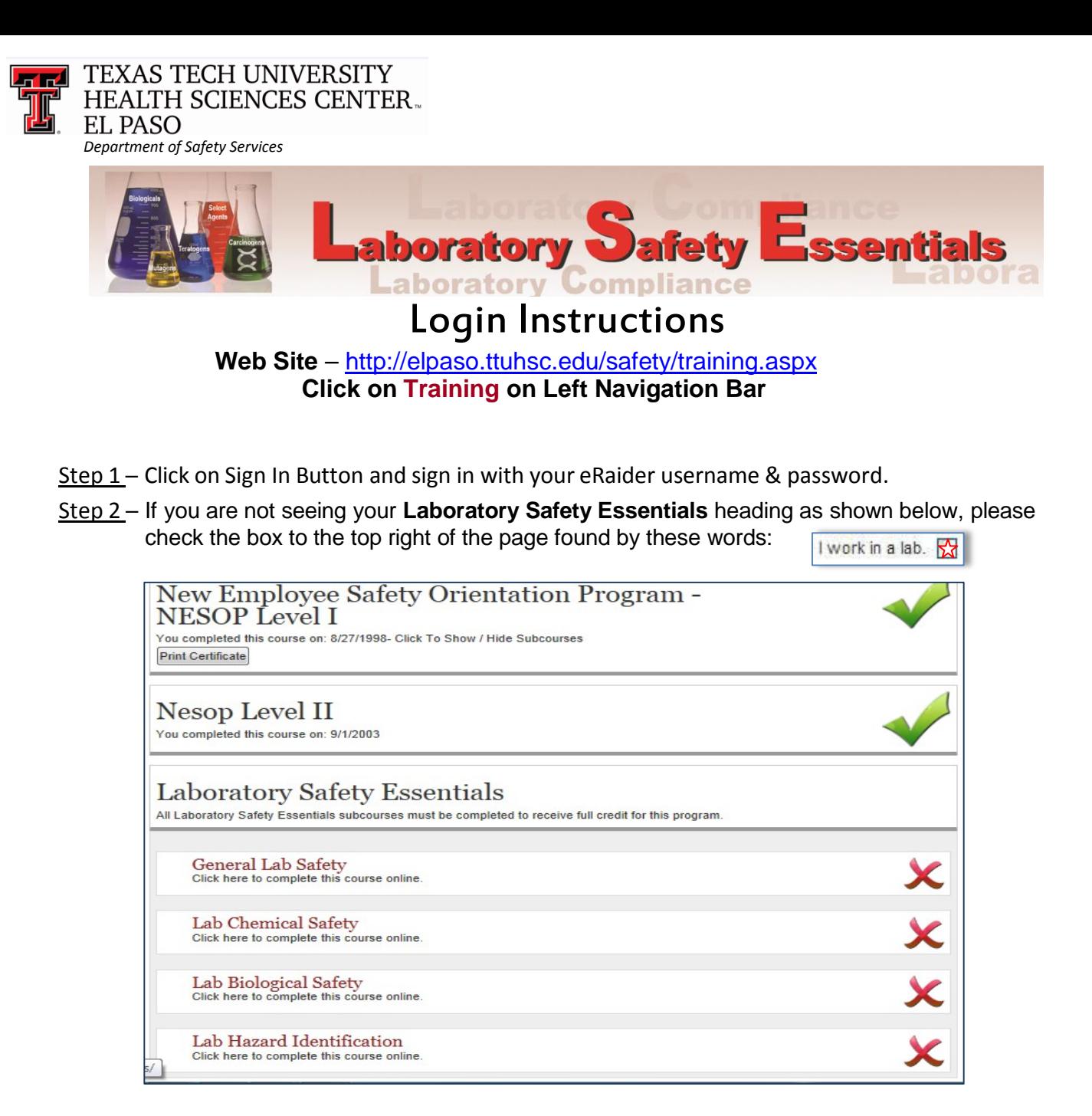

Step 3 – Click the **General Lab Safety** heading to begin the LSE course. Then continue to the remaining 3 sub-course links.

Indicates **COMPLETE** Indicates**INCOMPLETE** Indicates **LOCKED exam**

Step 4 – Once you see a **( )** by the **Laboratory Safety Essentials** heading**,** your lab training is complete. Completion of all 4 course exams with a passing score of 80% is required.

> If you need assistance or need your LOCKED ( $\Box$ ) course exam(s) reset, please call Safety Services Monday-Friday, 8am-5pm: El Paso: 915-215-4820